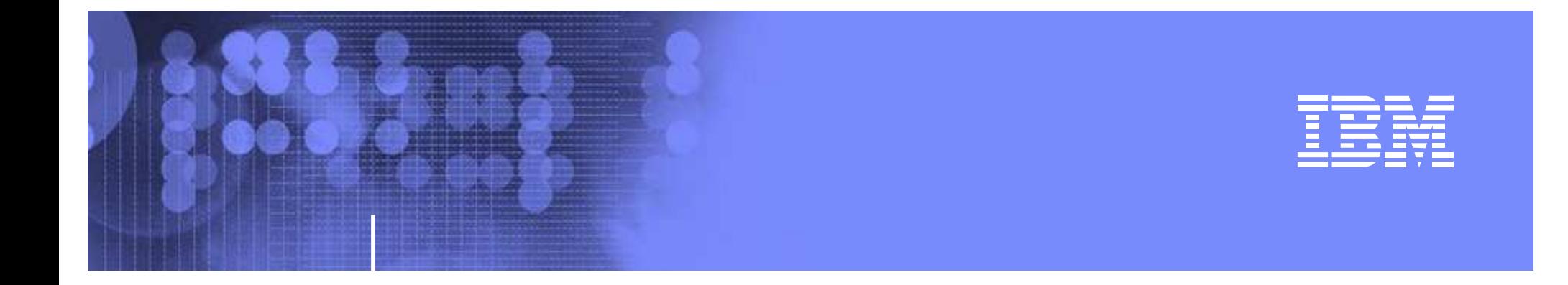

# **zSecure™ – Experiences in IBM® zPET**

David Buehl Phil Peters

z/OS® Platform Evaluation Test / Integration Test

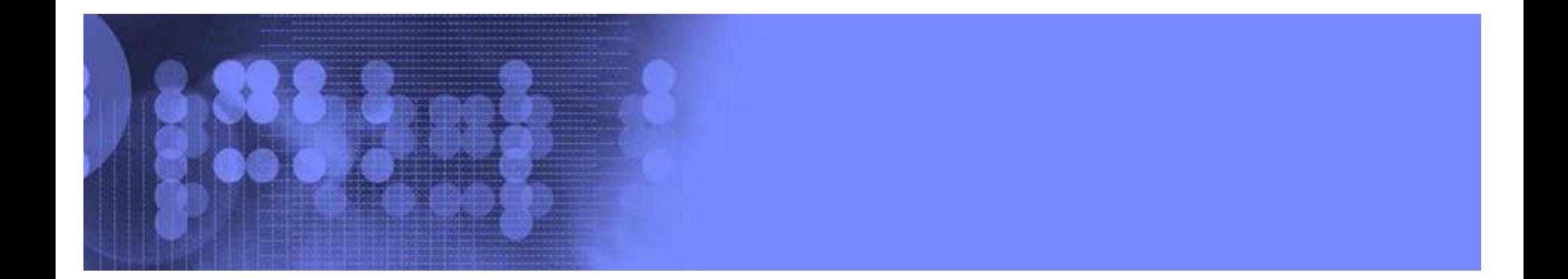

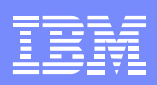

# Trademarks

IBM, the IBM logo, and ibm.com are trademarks or registered trademarks of International Business Machines Corporation in the United States, other countries, or both. If these and other IBM trademarked terms are marked on their first occurrence in this information with a trademark symbol (® or ™), these symbols indicate U.S. registered or common law trademarks owned by IBM at the time this information was published. Such trademarks may also be registered or common law trademarks in other countries. A current list of IBM trademarks is available on the Web at "Copyright and trademark information" at www.ibm.com/legal/copytrade.shtml

Java and all Java-based trademarks are trademarks of Sun Microsystems, Inc. in the United States, other countries, or both.

UNIX is <sup>a</sup> registered trademark of The Open Group in the United States and other countries.

Other company, product, or service names may be trademarks or service marks of others.

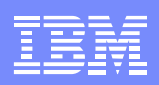

# Agenda

- IBM Security zSecure Suite Overview
- zSecure Components
- Review of Components we use
- Basic Panels
- Summary

# IBM Security zSecure Suite - Overview

- The IBM Security zSecure Suite is a mainframe security administration, compliance and audit family of solutions.
- Formerly IBM Tivoli zSecure Suite
- http://www.ibm.com/software/tivoli/products/ zsecure/
- Simon Dodge NYRUG 10/2009

http://www.stuhenderson.com/Handouts/Leveraging\_zSecure\_NYRUG\_2009Oct.pdf

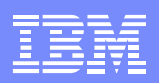

- • **Security zSecure Admin \***
	- **Adds <sup>a</sup> user-friendly layer over RACF® to help improve administration and reporting**
- $\bullet$  **Security zSecure Audit for ACF2**
	- **Enables analysis and reporting on mainframe security events (ACF2), auditing detects exposures**
- $\bullet$  **Security zSecure Audit for RACF \***
	- **Enables analysis and reporting on mainframe security events (RACF), auditing detects exposures**
- $\bullet$  **Security zSecure Audit for Top Secret**
	- **Enables analysis and reporting on mainframe security events (TSS), auditing detects exposures**

- **Security zSecure Alert for ACF2**
	- **Can detect/prevent intrusions and identify misconfigurations through real-time mainframe (ACF2) threat monitoring**
- **Security zSecure Alert for RACF**
	- **Can detect/prevent intrusions and identify misconfigurations through real-time mainframe (RACF) threat monitoring**

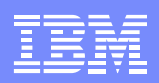

- • **Security zSecure CICS® Toolkit**
	- **Helps free RACF resources from routine administrative tasks through <sup>a</sup> CICS interface**
- $\bullet$  **Security zSecure Command Verifier**
	- **Helps enforce mainframe compliance to policies through granular controls for RACF commands**
- $\bullet$  **Security zSecure Visual**
	- **Enables cost savings by decentralizing RACF administration through <sup>a</sup> Microsoft Windows-based GUI**
- $\bullet$  **zSecure Manager for RACF z/VM**
	- **Provides combined audit and administration functionality for the VM environment**

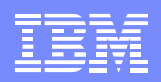

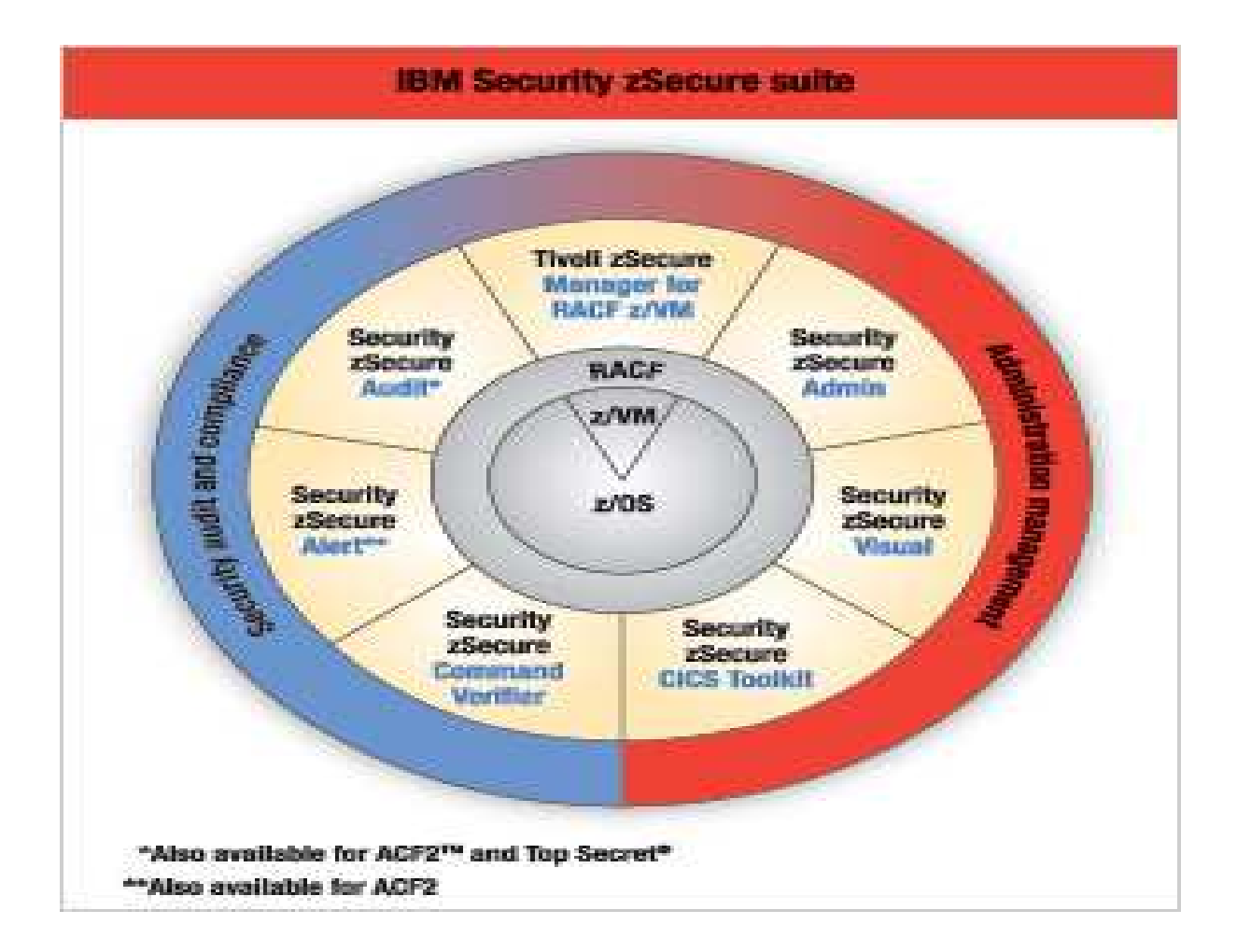

## IBM Security zSecure Admin - benefits

- • **User friendly panel driven interface to administer and report on RACF profiles and security settings**
- $\bullet$  **Multiple RACF environments are viewable in the same report**
- **RACF profile fields can be changed by typing over values in reports**
- $\bullet$  **Mass updates for multiple users or groups at the same time**
- $\bullet$ **Can check if <sup>a</sup> userid has access to <sup>a</sup> dataset or resource**
- $\bullet$ **Powerful CARLa language for running reports in batch**
- •**Ability to access copies of RACF database**

## IBM Security zSecure Admin - benefits

- • **Can easily recreate deleted profiles or create new profiles with same attributes as old ones**
- $\bullet$  **List your RACF settings and tables (SETR, CDT etc) as well as z/OS security settings (APF list, IPL parms ,etc)**
- **View TCP/IP stack info**
- $\bullet$ **List Digital Certificate info**
- $\bullet$  **RACF Offline allows you to issue RACF commands against an offline RACF database**
- $\bullet$  **Access Monitor lets you report on past accesses regardless of audit settings, including accesses allowed via GAT. Past access info for several days, weeks, months, etc can be consolidated into one input dataset**

## IBM Security zSecure Admin - tasks we do

- List Started Tasks with Trusted/Privileged attribute
- List userids with UID 0
- $\bullet$  List dataset/general resource profiles with <sup>a</sup> specific userid/group in access list
- List userids that haven't accessed the system in specific amount of time
- List userids that have accessed the system within the pas<sup>t</sup> year that don't have <sup>a</sup> flag in DATA field
- $\bullet$ • List userids with RACF privileges
- $\bullet$ • List userids in NONPET group sorted by last access
- $\bullet$ • List active RACF classes that don't have any profiles
- •• List inactive classes that do have a profile

# IBM Security zSecure Admin - tasks we do

- List active classes (and their POSIT numbers) that are not RACLISTed
- •• Show IPL parms used at last IPL
- $\bullet$ • Show software levels of RACF, MVS, JES, HSM etc
- •Report on APF datasets not on volume listed
- $\bullet$ • Delete all of the userids connected to a specific group along with all of their dataset profiles under their userid hlq, remove group connections and accesses, and build commands to alter owner fields of things they own
- •List Digital Certificates sorted by end date
- $\bullet$ • List all resources accessed by a specific userid
- •List usage of the GAT

## IBM Security zSecure Audit - tasks we do

- List all userids that had an audit record in the previous day that do not have <sup>a</sup> specific flag in DATA field
- List all accesses due to WARNING in the previous day
- List use of RACF privileges in the previous day
- List all accesses of <sup>a</sup> specific userid that were logged in SMF the previous day
- For a specific class, list the count of times each userid accessed <sup>a</sup> profile in the class the previous day

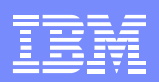

# **IBM Security zSecure Main Menu with RACF Administration section expanded**

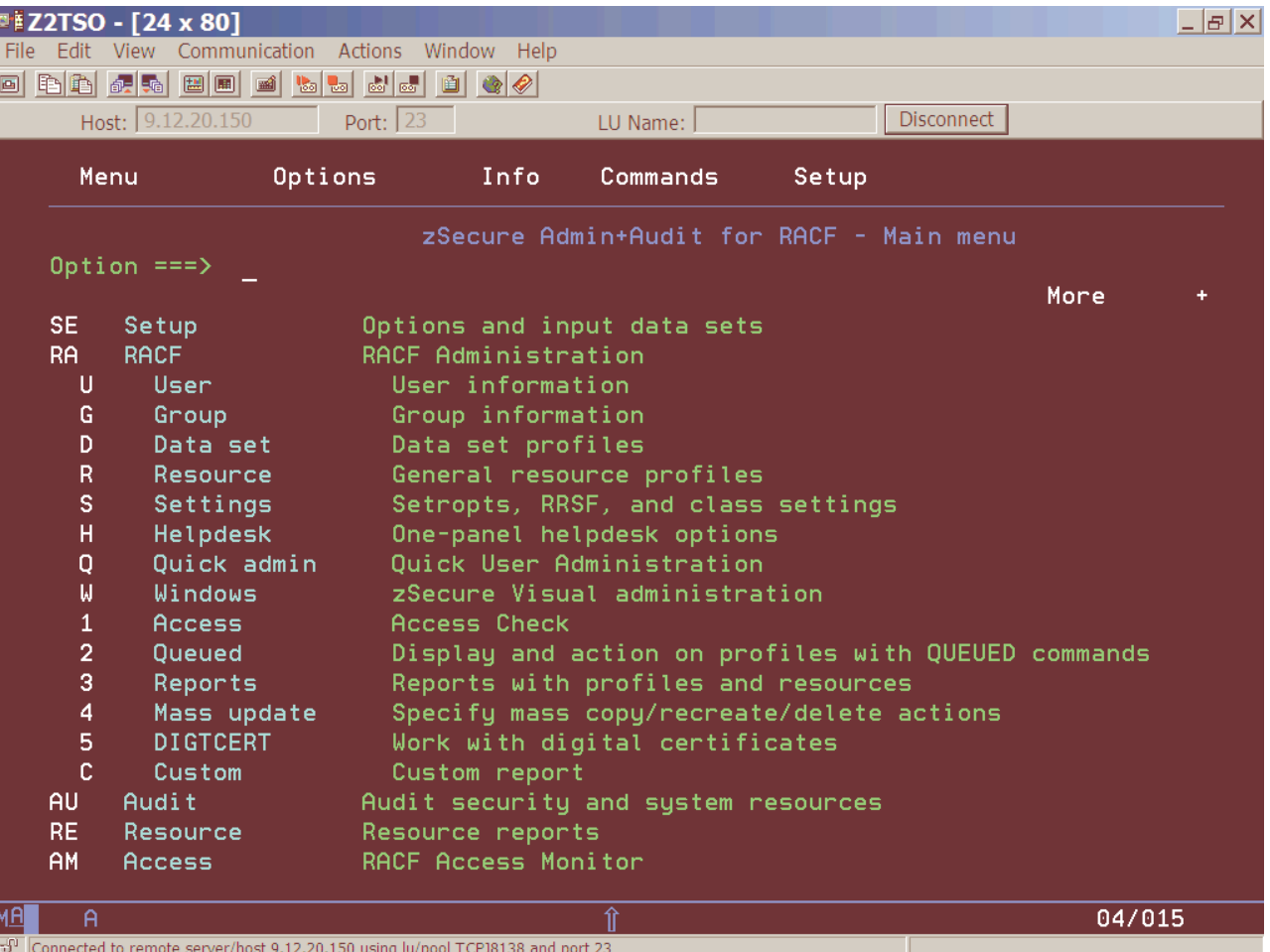

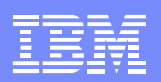

# RA.U Panel with "PETERS" as the value for the Installation Data selection criteria

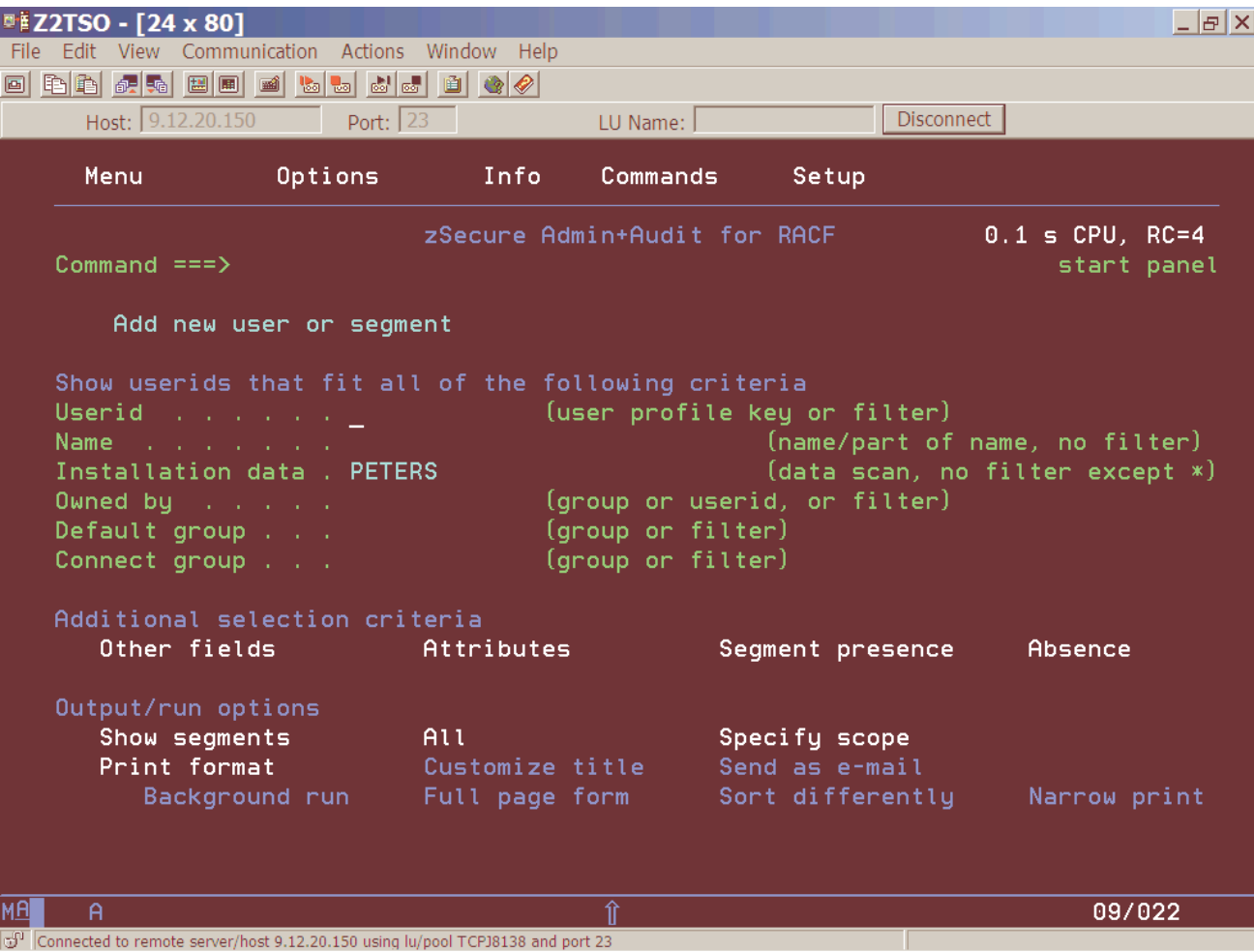

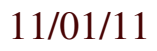

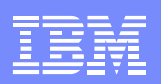

# User IDs containing "PETERS" in the **Installation Data field**

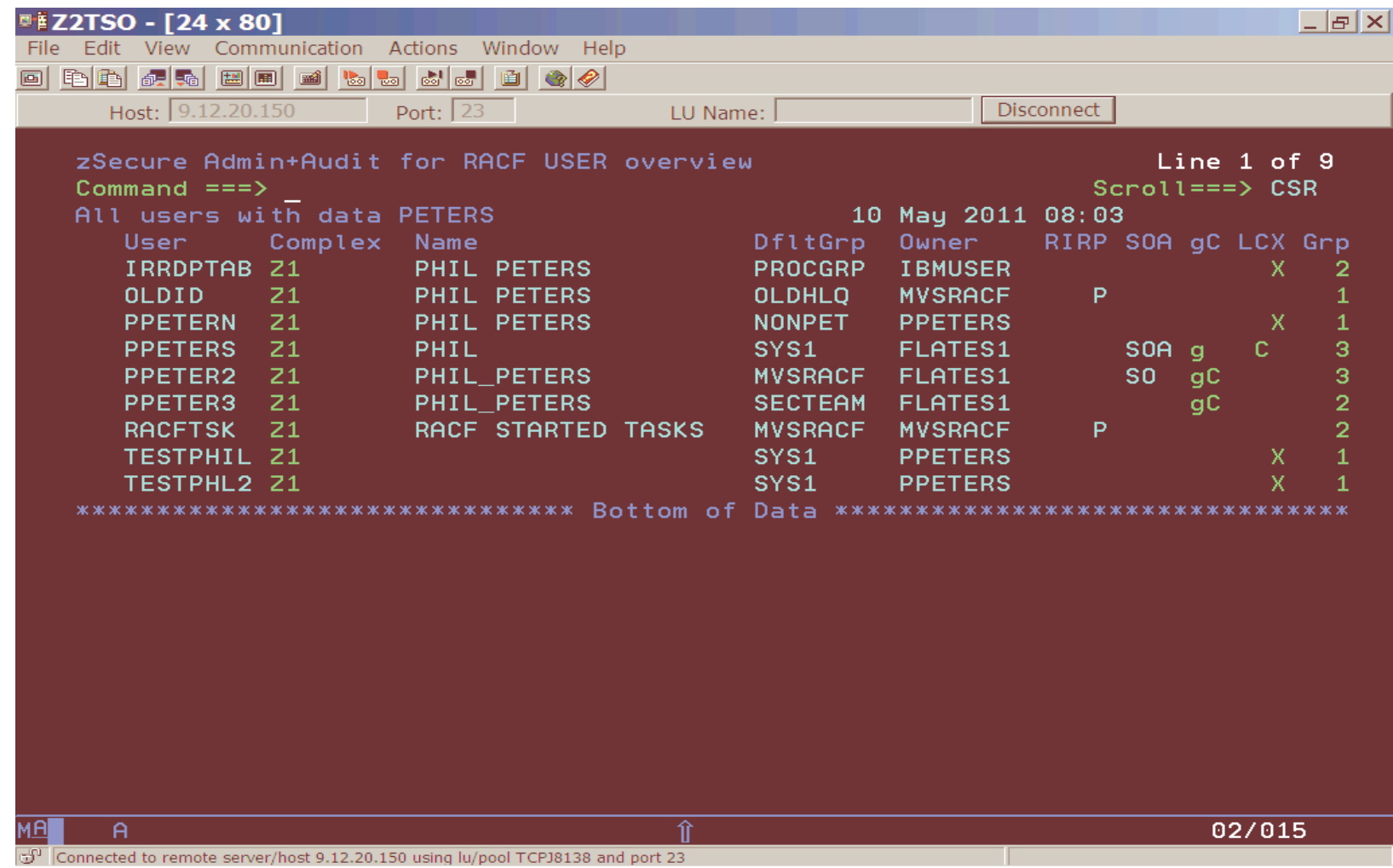

## RACF -> 4 Mass Update -> 4 Delete user

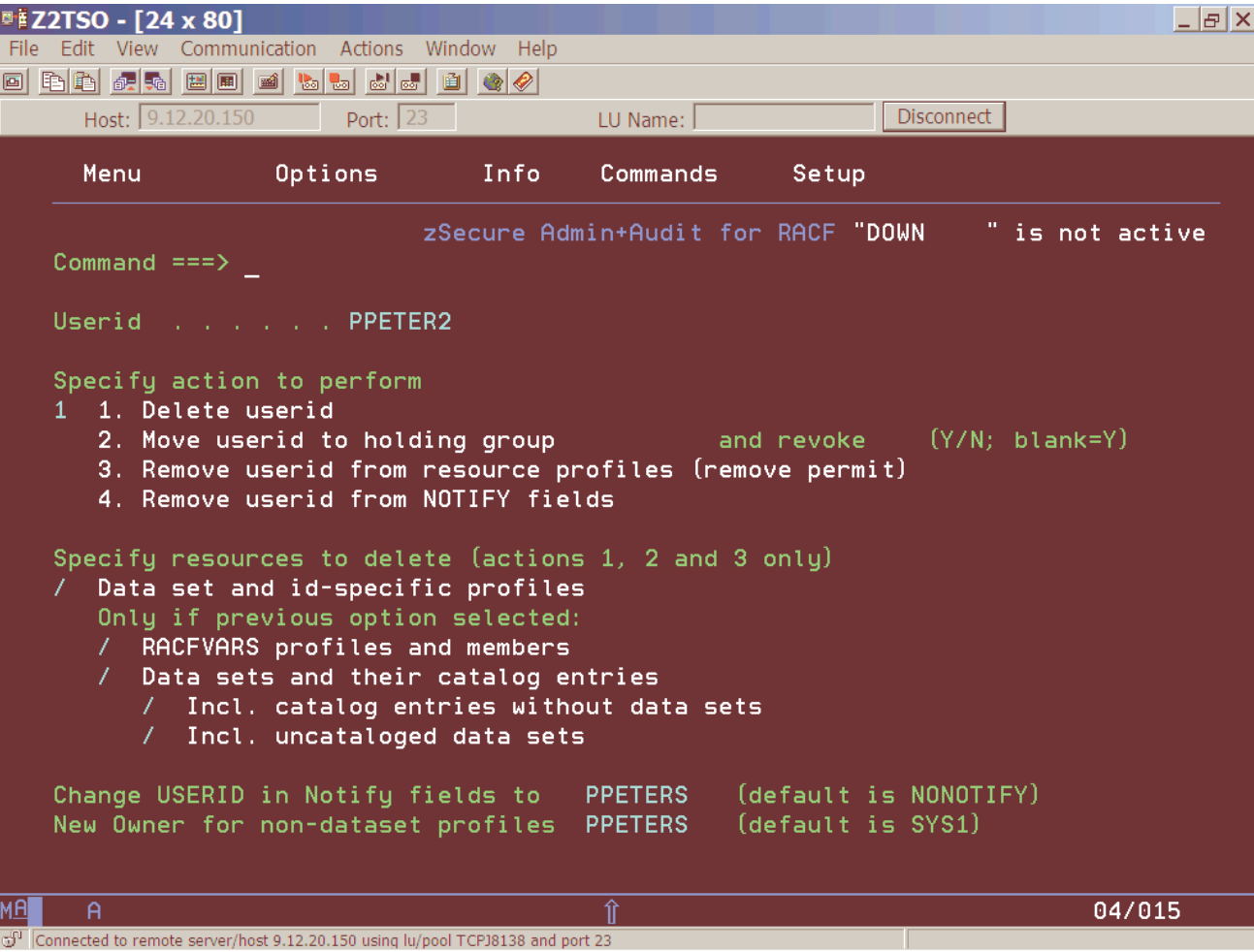

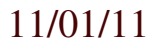

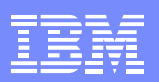

# Commands generated from the previous panel

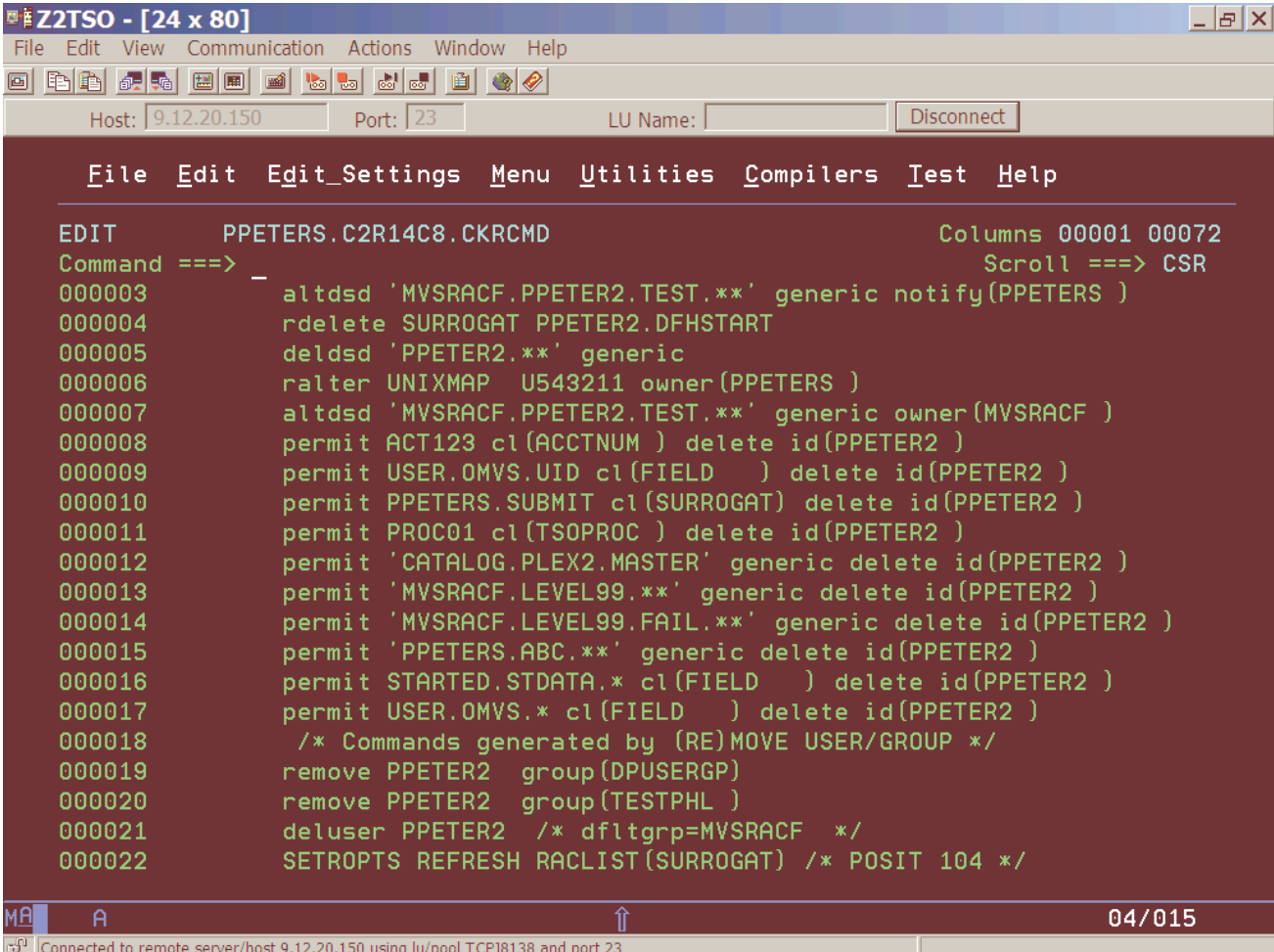

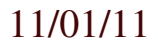

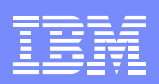

# Audit job to list privileged activity

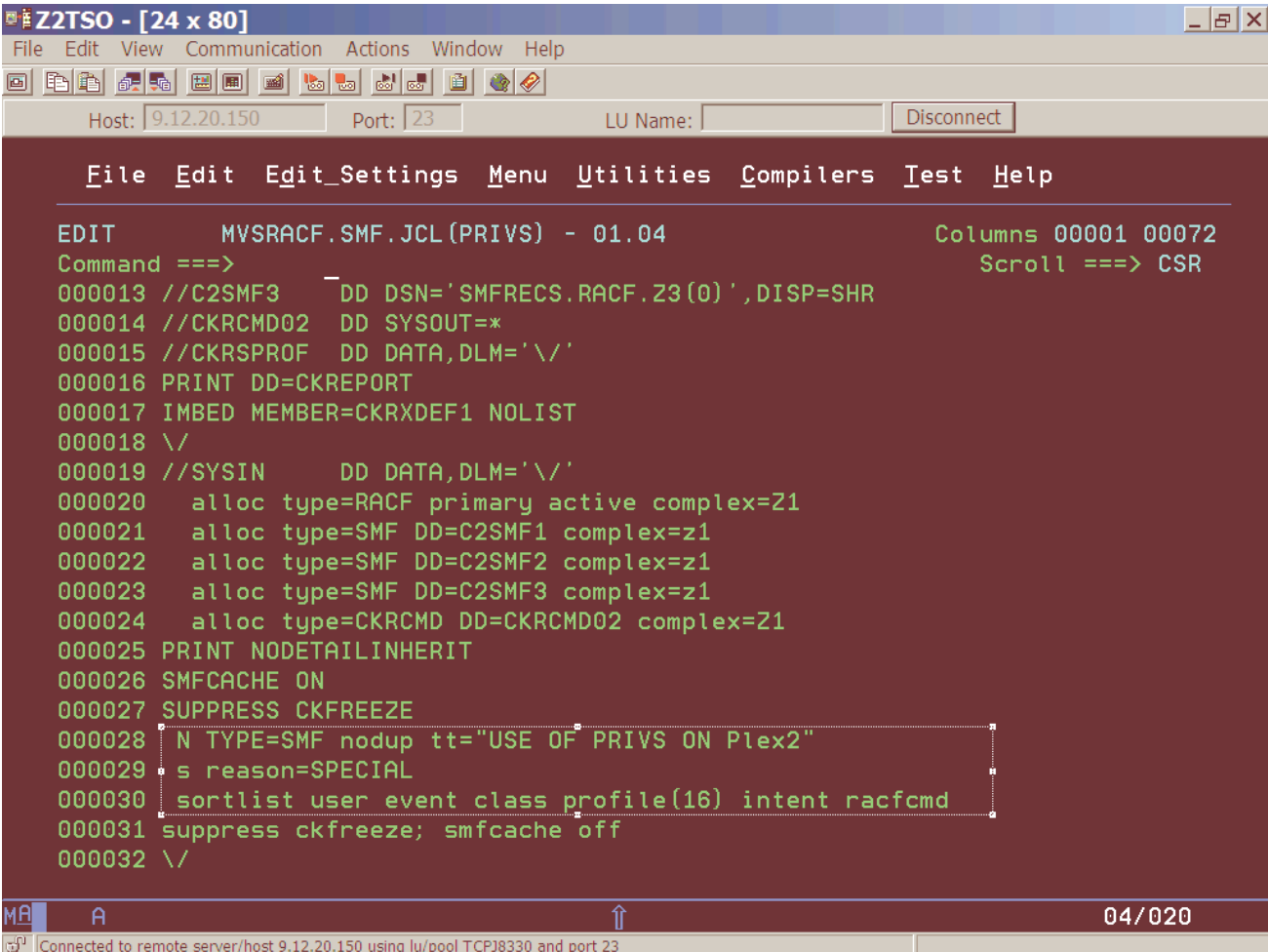

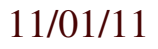

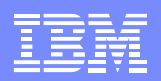

# **RACF Privilege Report**

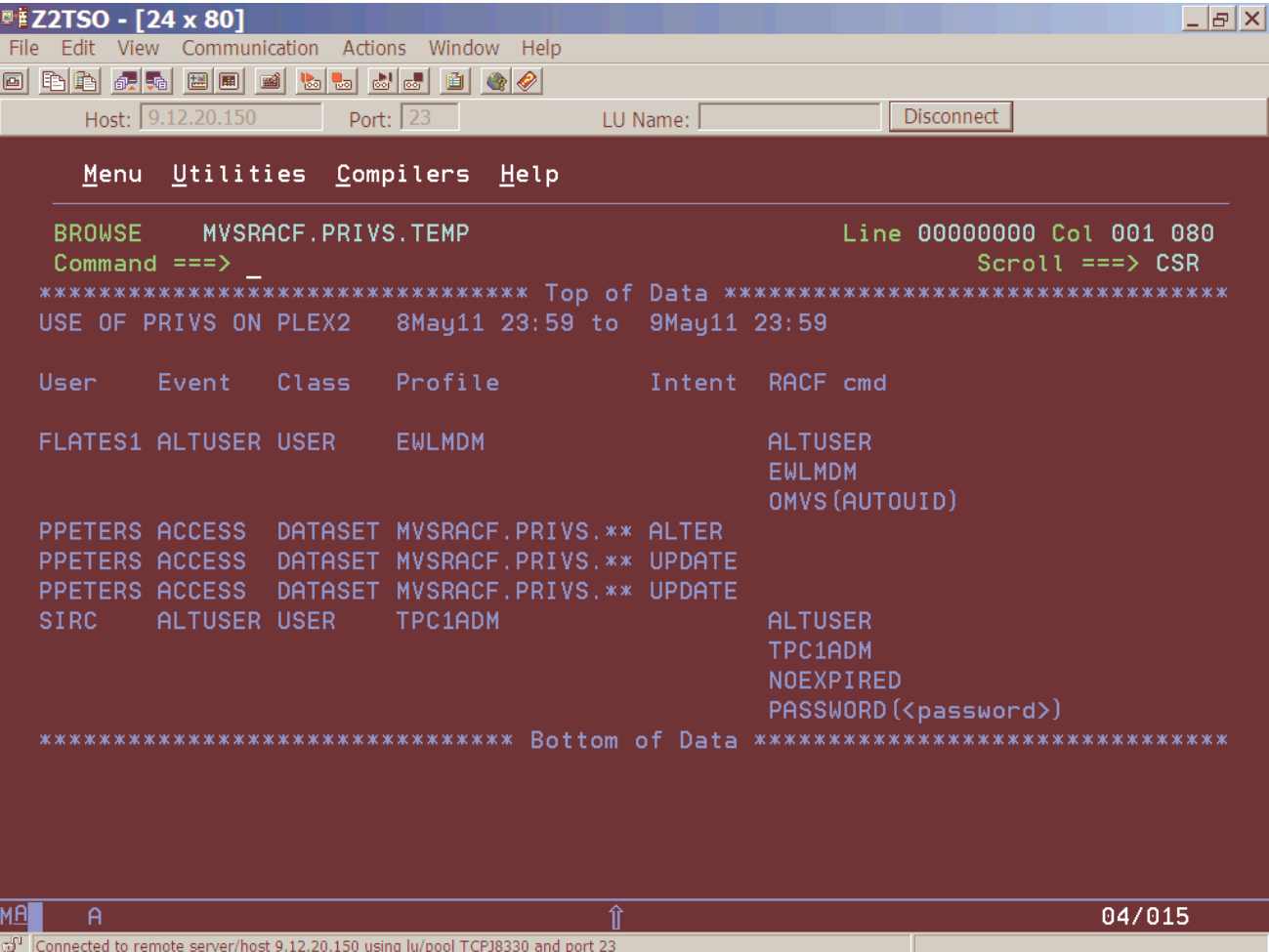

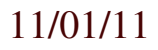

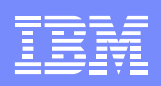

# Summary

- We've only implemented Admin and Audit
- Very user friendly
- Very beneficial for controlling our RACF environment

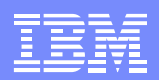

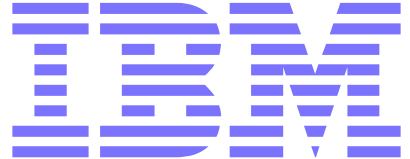